# **ClubRunner 2023**

All of the new features released in July this year can be viewed from this page: <https://site.clubrunner.ca/Page/whats-new-july-2023>

### **ClubRunner App**

<https://www.clubrunnersupport.com/kb/clubrunner-mobile-app>

https://www.clubrunnersupport.com/kb/articles/how-to-login-to-the-clubrunner-mobile-app

https://www.clubrunnersupport.com/kb/articles/how-to-manage-app-settings

[https://www.clubrunnersupport.com/kb/articles/how-do-i-send-a-broadcast-message-with-](https://www.clubrunnersupport.com/kb/articles/how-do-i-send-a-broadcast-message-with-%20%20%20%20notifications) 

 [notifications](https://www.clubrunnersupport.com/kb/articles/how-do-i-send-a-broadcast-message-with-%20%20%20%20notifications)

### **Integrated Payment Providers**

## **INTEGRATED PAYMENT PROVIDER OPTIONSError! Not a valid link.**

You can review the fees & pricing for processing transactions with **Paya** from this page:

<https://site.clubrunner.ca/Page/online-payment-and-ecommerce-us>

You can review the fees & pricing for processing transactions with **Worldline**, from this page:

<https://site.clubrunner.ca/page/online-payment-and-ecommerce-canada>

**Please note: ClubRunner MUST be contacted so that they can connect your club's database with the payment provider!** For any questions regarding the online payment processing in **Paya**, please feel free to reach out to our representative at Paya, Rick Garboski, with the following contact information:

Rick Garboski

Sage Payment Solutions

Westlake Village, CA

(805) 413-1021 Direct

(877) 514-1400 Office

(877) 316-1600 Fax

(818) 207-2489 iPhone

[rick@payabankcard.com](mailto:rick@payabankcard.com)

To download the application form for a Paya online payment account, please scroll closer to the bottom of the page [\(https://site.clubrunner.ca/Page/online-payment-and-ecommerce-us](https://site.clubrunner.ca/Page/online-payment-and-ecommerce-us)) on our website, then click 'Download' for the Merchant

Account Application form.

For any questions regarding the online payment processing for **Worldline**, please feel free to reach out to our representative at Worldline, Tamara Merluk, with the following contact information:

Tamara Merluk

Email: [tamara.merluk@worldline.com](mailto:tamara.merluk@worldline.com)

Bambora Support: +1 833-226-2672

To signup for a US-based Worldline account, please click the 'Apply Online' link, closer to the bottom of the first page linked in this email [\(https://site.clubrunner.ca/page/online-payment-and-ecommerce-canada\)](https://site.clubrunner.ca/page/online-payment-and-ecommerce-canada).

On the Partners page with Worldline, you can review the pricing for processing transactions with a US-based merchant account from Worldline here:

<https://partners.na.bambora.com/clubrunner/>

Please note, the cost for processing transactions using a US-based Worldline account is slightly greater than their Canadian payment processing, at 3.5% + 0.25 cents, with no monthly fee or set-up fee.

Once the club has signed up for an integrated online payment account with either Paya or Worldline, and our team has connected the online payment account to the club's CR database, the club will be able to; send invoices with a 'Pay Online' link to the membership, create up to 100 MyEventRunner Lite or Pro events per year, and setup the 'Donations' module to collect donations online through the public website.

An Integrated Payment Provider is needed for:

Dues and Billing Donation Campaigns MyEventRunner Cloud Events

### **Donation Campaign Module**

For an excellent example, here's the link to the Evanston Lighthouse Rotary Club's website: <https://evlrc.org/donations/> To setup Donation Campaigns:

[https://www.clubrunnersupport.com/kb/articles/how-do-i-create-a-new-donation-](https://www.clubrunnersupport.com/kb/articles/how-do-i-create-a-new-donation-%09campaign) campaign

## **Cloud Events**

Options for creating an event in ClubRunner:

#1 Calendar item or Speaker

#2 Event Planner Can add Volunteer Sign Up to this. Create an Event Planner event with Online Payment Processing (Linked to Payment Settings section): [https://www.clubrunnersupport.com/kb/articles/how-do-i-create-an-event-in-event](https://www.clubrunnersupport.com/kb/articles/how-do-i-create-an-event-in-event-planner#paysettings)[planner#paysettings](https://www.clubrunnersupport.com/kb/articles/how-do-i-create-an-event-in-event-planner#paysettings)

#3 MyEventRunner Lite

#4 MyEventRunner Pro

Differences between MyEventRunner Lite (Free) and MyEventRunner Pro (CR charges \$1 per registration for MyEventRunner Pro events):

<https://www.clubrunnersupport.com/guides/myeventrunner/getting-started-2/pro-vs-lite>

#### #5 Cloud Events-CURRENTLY THERE IS NO CHARGE FOR THIS!

Information about creating and editing registrations for a Cloud Event: <https://www.clubrunnersupport.com/kb/cloud-events>

### **Membership Prospects Module**

https://www.clubrunnersupport.com/kb/membership-success

### **2-Way True Sync**

Club Executives can turn on the 2-Way True Sync (Data Received from Rotary.org), with the steps in the 'Turning on 2-Way True Sync' section of this article:

[https://www.clubrunnersupport.com/kb/articles/opting-in-out-of-ri-integration-ri-integration](https://www.clubrunnersupport.com/kb/articles/opting-in-out-of-ri-integration-ri-integration-settings#turning_on_2_way_true_sync:)[settings#turning\\_on\\_2\\_way\\_true\\_sync:](https://www.clubrunnersupport.com/kb/articles/opting-in-out-of-ri-integration-ri-integration-settings#turning_on_2_way_true_sync:)

### **Clubrunner Help:**

For all help, including guides and webinars: https://www.clubrunnersupport.com/ To Email: https://www.clubrunnersupport.com/new-ticket

Call: 1-877-621-2582

Here's the Qr code for the evalution form:

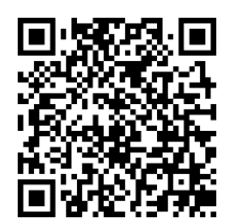